# **BAB IV**

# **HASIL DAN PEMBAHASAN**

#### **4.1 Hasil Pengolahan Data P4T**

Hasil pengelolaan P4T (Penguasaan, Pemilikan, Penggunaan, dan Pemanfaatan Tanah) merupakan informasi yang berkaitan dengan status dan karakteristik tanah dalam konteks penguasan, kepemilikan, penggunaan, serta pemanfaatannya. Berdasarkan pengolahan data bidang tanah kelurahan Tewah, jumlah bidang tanah yang terhitung adalah 2000 bidang tanah.

# **4.1.1 Data Penguasaan Tanah**

Data penguasaan tanah mengacu pada informasi mengenai hak dan status kepemilikan, penggunaan, atau pengelolaan tanah oleh individu, kelompok, atau entitas tertentu. Data penguasaan tanah pada Kelurahan Tewah yang didapatkan melalui Kantor Pertanahan Kabupaten Gunung Mas yang dapat dilihat pada Tabel 4.1.

| Penguasaan Tanah      | Jumlah |
|-----------------------|--------|
| Tanah Pribadi         | 1.668  |
| Tanah Sewa            | 81     |
| Tanah Pemerintah      | 34     |
| Tanah Badan Hukum     | 16     |
| <b>Tanah Adat</b>     | 4      |
| Tanah Tidak Terdaftar | 168    |
| <b>Total</b>          | 1.970  |

Tabel 4. 1 Penguasaan Tanah

## **4.1.2 Data Pemilikan Tanah**

Data pemilikan tanah adalah informasi tentang kepemilikan hak atas tanah oleh individu, kelompok, atau entitas tertentu. Data kepemilikan bidang tanah yang terdaftar pada Kantor Pertanahan Kabupaten Gunung Mas dapat dilihat pada Tabel 4.2.

Tabel 4. 2 Pemilikan Tanah

| Pemilikan Tanah              | Jumlah |
|------------------------------|--------|
| Bidang Tanah Terdaftar       | 599    |
| Bidang Tanah Tidak Terdaftar | 1.401  |
| <b>Total</b>                 | 2.000  |

## **4.1.3 Data Penggunaan Tanah**

Data penggunaan tanah adalah informasi yang menggambarkan bagaimana suatu area lahan digunakan untuk berbagai tujuan. Ini mencakup detail tentang jenis-jenis aktivitas atau penggunaan yang dilakukan di atas tanah. Penggunaan tanah pada Kelurahan Tewah dapat dilihat pada Tabel 4.3.

| Penggunaan Tanah | Jumlah |
|------------------|--------|
| Perkampungan     | 1.531  |
| Tanah Terbuka    | 342    |
| Fasilitas Umum   | 74     |
| Kebun Campuran   | 30     |
| Peternakan       | 17     |
| Industri         | 5      |
| Sawah Irigasi    | 1      |
| <b>Total</b>     | 2000   |

Tabel 4. 3 Penggunaan Tanah

# **4.1.4 Data Pemanfaatan Tanah**

Data pemanfaatan tanah merujuk pada informasi yang menggambarkan cara dan tujuan pemanfaatan suatu area tanah. Ini mencakup detail tentang aktivitas atau fungsi yang dilakukan di atas tanah, seperti penggunaan pertanian, hunian, komersial industri, hutan, rekreasi, dan sebagainya. Pemanfaatan Tanah pada Kelurahan Tewah dapat dilihat pada Tabel 4.4.

| Pemanfaatan Tanah            | Jumlah       |
|------------------------------|--------------|
| <b>Tempat Tinggal</b>        | 1.323        |
| Tidak Terdapat Pemanfaatan   | 345          |
| Kegiatan Ekonomi Perdagangan | 220          |
| Produksi Pertanian           | 30           |
| Usaha Jasa                   | 15           |
| Kantor                       | 12           |
| Pasar                        | 12           |
| Pemakaman                    | 10           |
| Perumahan Dinas              | 8            |
| Gereja                       | 8            |
| Sekolah Dasar                | 6            |
| Masjid                       | 5            |
| Sekolah Menengah             | 3            |
| Puskesmas                    | $\mathbf{1}$ |
| Taman Kanak-Kanak            | 1            |
| Menara Pemancar              | 1            |
| <b>Total</b>                 | 2000         |

Tabel 4. 4 Pemanfaatan Tanah

# **4.2 Hasil Analisis Spasial Data P4T**

Secara spasial, data Penguasaan, Pemilikan, Penggunaan, dan Pemanfaatan Tanah (P4T) pada Kelurahan Tewah, memiliki dua data pembanding, yaitu penggunaan dan pemanfataan tanah. Sedangkan untuk data penguasaan dan pemilikan tidak memiliki data pembanding dikarenakan survei P4T ini pertama kali dilakukan pada lokasi penelitian.

# **4.2.1 Analisis Spasial Data Penggunaan Tanah**

Berikut merupakan analisis spasial data penggunaan tanah yang didapatkan dari data P4T yang akan dibandingkan dengan data kesesuaian lahan dari Rencana Tata Ruang Wilayah (RTRW). Pada hasil analisis spasial

data, penggunaan tanah yang dilakukan secara survei lapangan telah sesuai dengan data Rencana Tata Ruang Wilayah (RTRW) Kelurahan Tewah, dinyatakan pada Tabel 4.5.

| Penggunaan Tanah P4T   | <b>Total</b> | Penggunaan tanah RTRW       | <b>Total</b> |  |
|------------------------|--------------|-----------------------------|--------------|--|
| <b>Kelurahan Tewah</b> |              | <b>Kabupaten Gunung Mas</b> |              |  |
| Perkampungan           | 1.531        | Kampung                     | 2.031        |  |
| Tanah Terbuka          | 342          | Kebun Campuran              | 331          |  |
| Fasilitas Umum         | 74           | Sawah Irigasi               | 73           |  |
| Kebun Campuran         | 30           | Sungai                      | 11           |  |
| Peternakan             | 17           |                             |              |  |
| Industri               | 5            |                             |              |  |
| Sawah Irigasi          |              |                             |              |  |
|                        | 2.000        |                             | 2.446        |  |

Tabel 4. 5 Analisis Spasial Data Penggunaan Tanah

Terdapat perbedaan hasil analisis antara penggunaan tanah hasil survei dan penggunaan tanah berdasarkan peta Rencana Tata Ruang Wilayah (RTRW). Hal ini disebabkan oleh perbedaan skala yang digunakan pada saat pembuatan peta. Skala yang digunakan pada peta P4T adalah 1:20.000, sedangkan skala yang digunakan pada peta penggunaan tanah adalah 1:25.000. Perbedaan skala tersebut menghasilkan data penggunaan tanah P4T lebih spesifik. Perbedaan total dari dua data tersebut diakibatkan oleh adanya analisis *intersect* yang mana di dalam satu bidang memungkinkan terdapat dua atau lebih penggunaan tanah yang berbeda yang ditunjukkan pada Gambar 4.1.

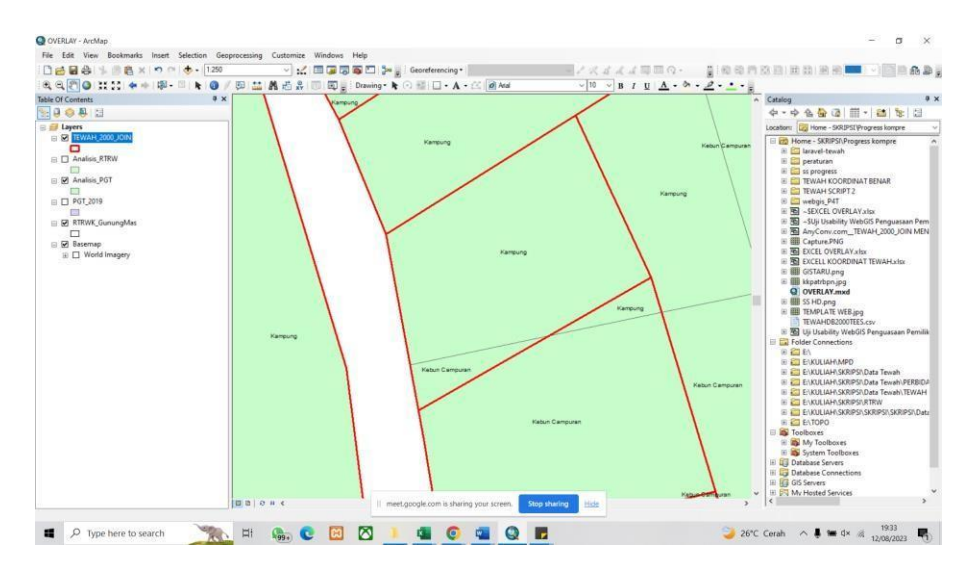

Gambar 4. 1 Analisis Penggunaan Bidang Tanah

# **4.2.2 Analisis Spasial Data Pemanfaatan Tanah**

Berikut merupakan analisis spasial data pemanfaatan tanah yang didapatkan dari data P4T yang dibandingkan dengan data kesesuaian lahan dari RTRW Kelurahan Tewah. Pada hasil analisis spasial data pemanfaatan tanah yang dilakukan secara survei lapangan telah sesuai dengan data Rencana Tata Ruang Wilayah (RTRW) Kelurahan Tewah, yang dapat dilihat pada Tabel 4.6.

| Data Pemanfaatan Tanah               | <b>Total</b> | Data Pemanfaatan           | <b>Total</b> |  |
|--------------------------------------|--------------|----------------------------|--------------|--|
| P <sub>4</sub> T                     |              | <b>Tanah RTRW</b>          |              |  |
| <b>Tempat Tinggal</b>                | 1.323        | APL - Kawasan<br>Pertanian | 567          |  |
| <b>Tidak Terdapat</b><br>Pemanfaatan | 345          | Permukiman Pedesaan        | 189          |  |
| Kegiatan Ekonomi<br>Perdagangan      | 220          | Permukiman Perkotaan       | 1655         |  |
| Produksi Pertanian                   | 30           | Sempadan Sungai            | 38           |  |
| Usaha Jasa                           | 15           |                            |              |  |
| Kantor                               | 12           |                            |              |  |
| Pasar                                | 12           |                            |              |  |

Tabel 4. 6 Analisis Spasial Data Pemanfaatan Tanah

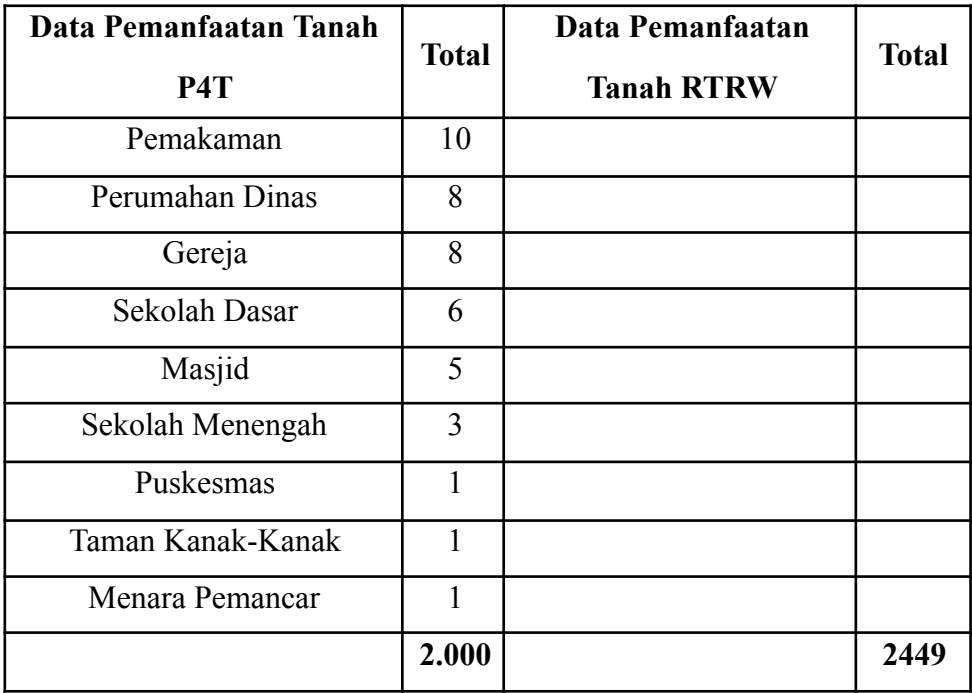

Terdapat perbedaan hasil analisis antara pemanfaatan tanah hasil survei dan pemanfaatan tanah berdasarkan peta Rencana Tata Ruang Wilayah (RTRW). Hal ini disebabkan oleh perbedaan skala yang digunakan pada saat pembuatan peta. Skala yang digunakan pada peta P4T adalah 1:20.000, sedangkan skala yang digunakan pada peta Rencana Tata Ruang Wilayah (RTRW) menggunakan Peta Dasar Kawasan Hutan Nomor SK 529 Tahun 2012 dan Peta Rupa Bumi Indonesia dengan skala 1:50.000. Perbedaan skala tersebut menghasilkan data pemanfaatan tanah P4T lebih spesifik. Perbedaan total dari dua data tersebut diakibatkan oleh adanya analisis *intersect* yang mana di dalam satu bidang memungkinkan terdapat dua atau lebih pemanfaatan tanah yang berbeda yang ditunjukkan pada Gambar 4.2.

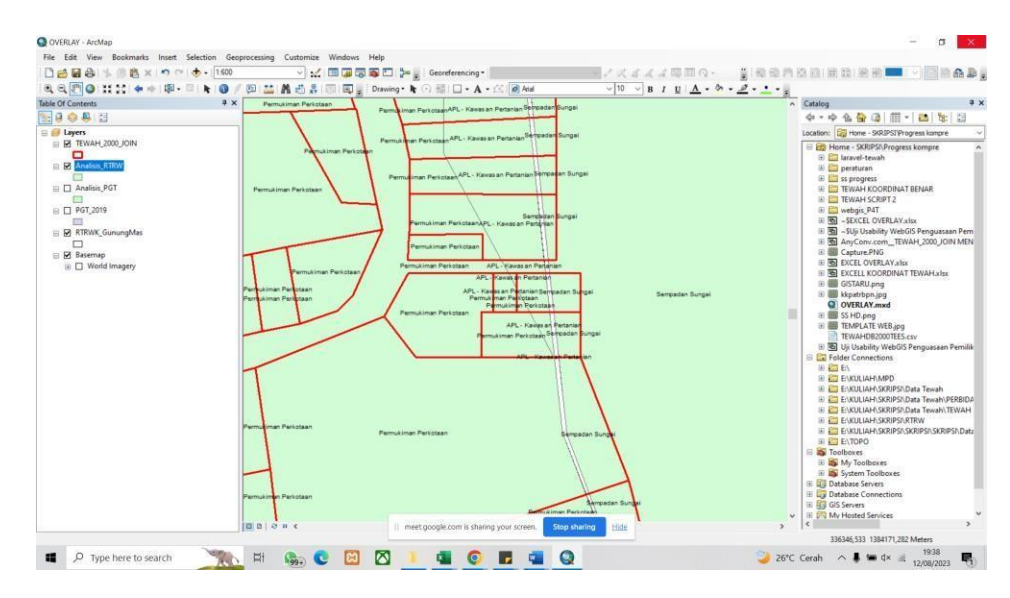

Gambar 4. 2 Analisis Pemanfaatan Bidang Tanah

#### **4.3 Hasil** *WebGIS* **Kelurahan Tewah**

Tampilan *WebGIS* (Sistem Informasi Geografis Berbasis Web) mengacu pada antarmuka penggunaan grafis yang digunakan untuk berinteraksi dengan data geografis melalui *web browser*. *WebGIS* merupakan *platform* yang memungkinkan pengguna untuk memvisualisasikan, menganalisis, dan berinteraksi dengan data geografis menggunakan perangkat lunak berbasis *web*.

## *4.3.1* **Tampilan** *Interface WebGIS*

Tampilan antarmuka (*interface*) *WebGIS* dapat bervariasi tergantung pada *platform* atau perangkat lunak yang digunakan. Namun, pada penelitian ini menggunakan elemen-elemen dalam tampilan *interface* sebagai berikut:

a. Peta Interaktif *Maps* Penguasaan

Peta interaktif penguasaan (atau peta interaktif yang menggambarkan penguasaan) biasanya merujuk pada peta yang menunjukkan bagaimana suatu wilayah atau area dikuasai atau dimanfaatkan oleh individu, kelompok, perusahaan, atau entitas lainnya. Peta semacam ini dapat memberikan informasi tentang berbagai aspek penguasaan seperti wilayah administrasi, penggunaan lahan, infrastruktur, sumber daya alam, dll seperti pada Gambar 4.3.

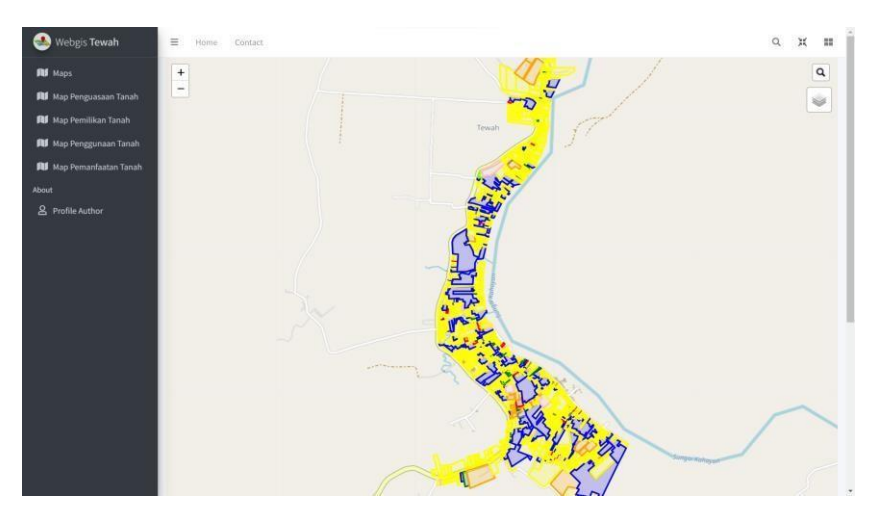

Gambar 4. 3 Peta Interaktif *Maps* Penguasaan

# b. Peta Interaktif *Maps* Pemilikan

Peta Interaktif pemilikan adalah jenis peta yang menampilkan informasi tentang kepemilikan tanah atau properti di suatu wilayah tertentu. Peta semacam ini dapat memberikan gambaran visual tentang siapa yang memiliki atau menguasai tanah atau properti di suatu lokasi, serta bagaimana properti tersebut terhubung dan terorganisir seperti pada Gambar 4.4.

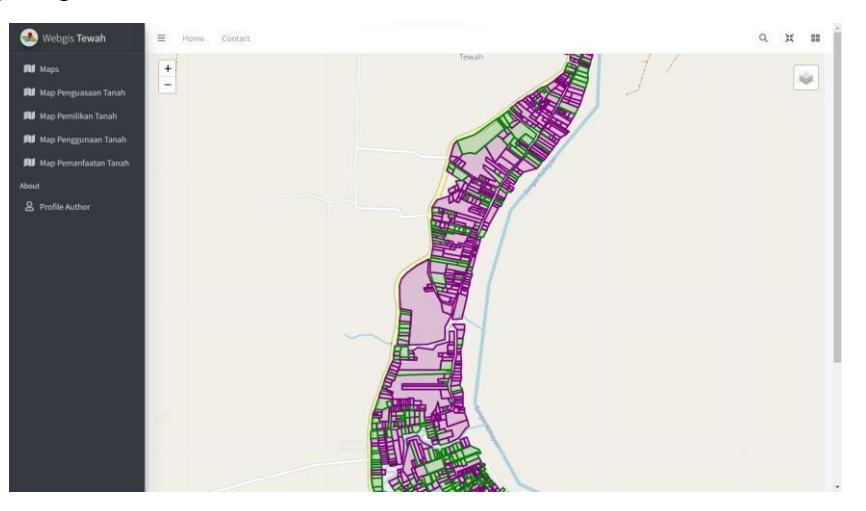

Gambar 4. 4 Peta Interaktif *Maps* Pemilikan

# c. Peta Interaktif *Maps* Penggunaan

Peta interaktif penggunaan adalah jenis peta yang menampilkan informasi tentang penguasaan atau penggunaan lahan di suatu wilayah tertentu. Peta semacam ini dapat memberikan gambaran

visual tentang

bagaimana lahan digunakan, misalnya untuk tujuan pertanian, perkotaan, industri, konservasi, dan lain-lain seperti pada Gambar 4.5.

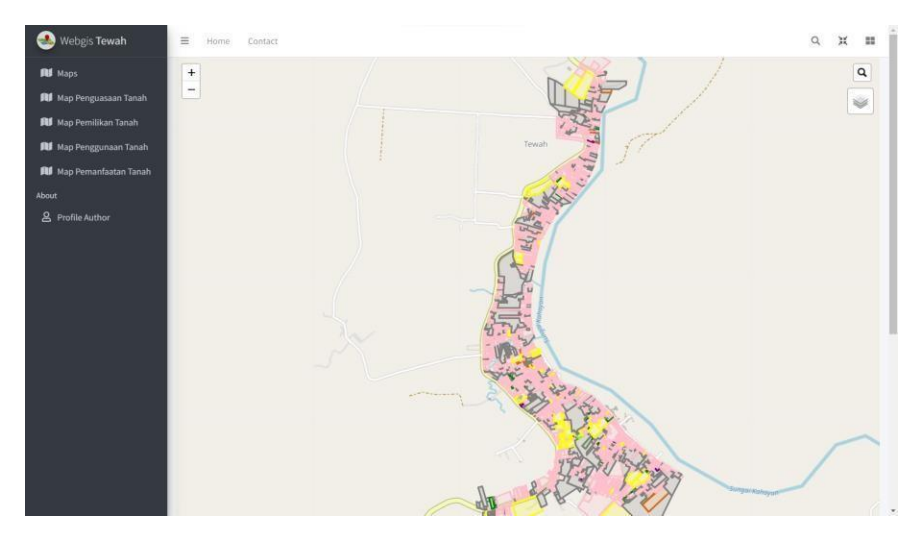

Gambar 4. 5 Peta Interaktif *Maps* Penggunaan

d. Peta Interaktif *Maps* Pemanfaatan

Peta interaktif pemanfaatan adalah jenis peta yang menampilkan informasi tentang bagaimana suatu wilayah atau lahan digunakan atau dimanfaatkan untuk berbagai tujuan. Pemanfaatan lahan bisa mencakup berbagai aspek seperti penggunaan lahan untuk pertanian, perumahan, komersial, industri, rekreasi, konservasim dan lain-lain. Peta interaktif semacam ini membantu memberikan gambaran visual tentang cara suatu wilayah dikelola dan dimanfaatkan.

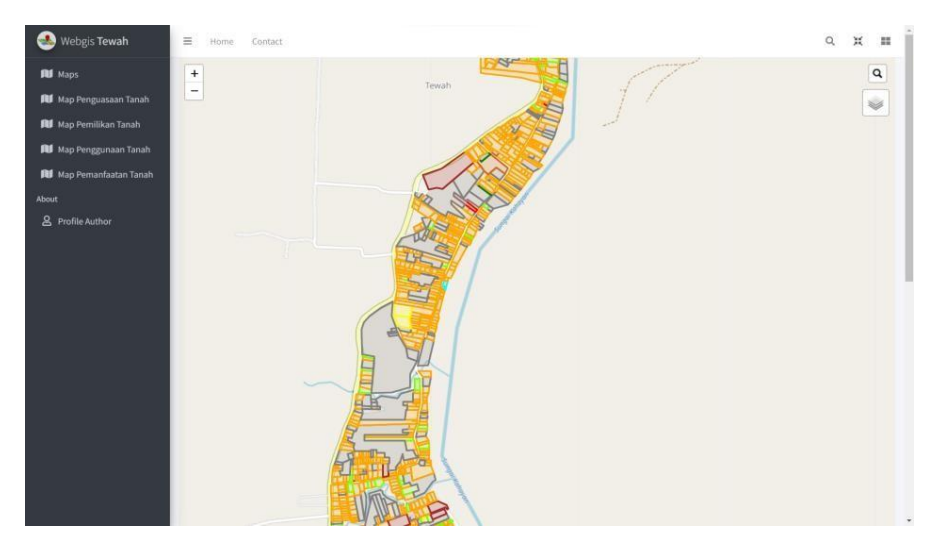

Gambar 4. 6 Peta Interaktf *Maps* Pemanfaatan

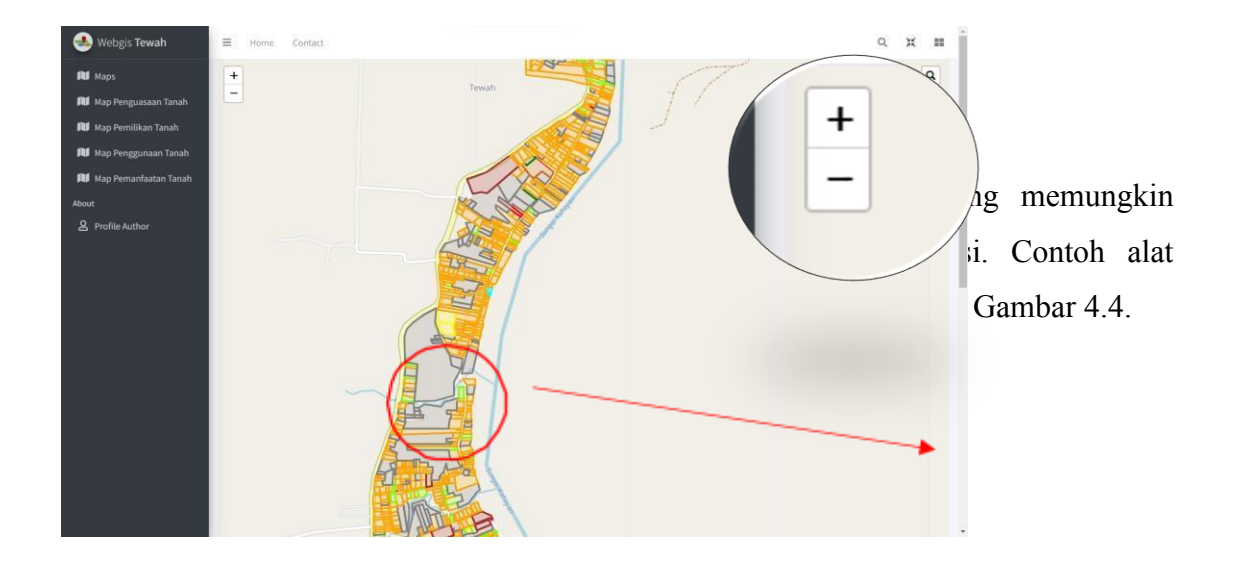

Gambar 4. 7 Panel Kontrol

f. Pencarian Lokasi

Pengguna biasanya dapat mencari lokasi atau tempat tertentu menggunakan alat pencarian. Setelah lokasi ditemukan, peta akan menampilkan pemberitahuan tentang lokasi tersebut seperti pada Gambar 4.8.

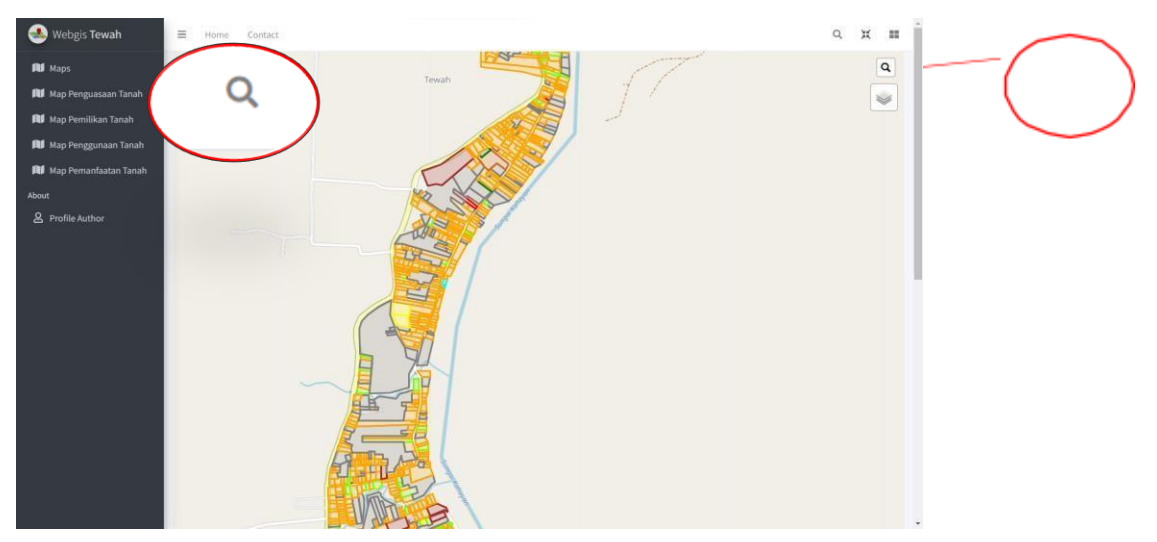

Gambar 4. 8 Pencarian Lokasi

# g. Informasi *Pop-Up Maps* Penguasaan

Informasi *pop-up* pada peta interaktif penguasaan adalah informasi tambahan yang muncul ketika pengguna mengklik atau mengarahkan kursor mereka ke suatu objek pada peta. Ini memberikan pengguna akses ke detail lebih lanjut tentang opjek tertentu, seperti informasi penguasaan lahan, atribut terkait, atau desktipsi lainnya seperti pada Gambar 4.9.

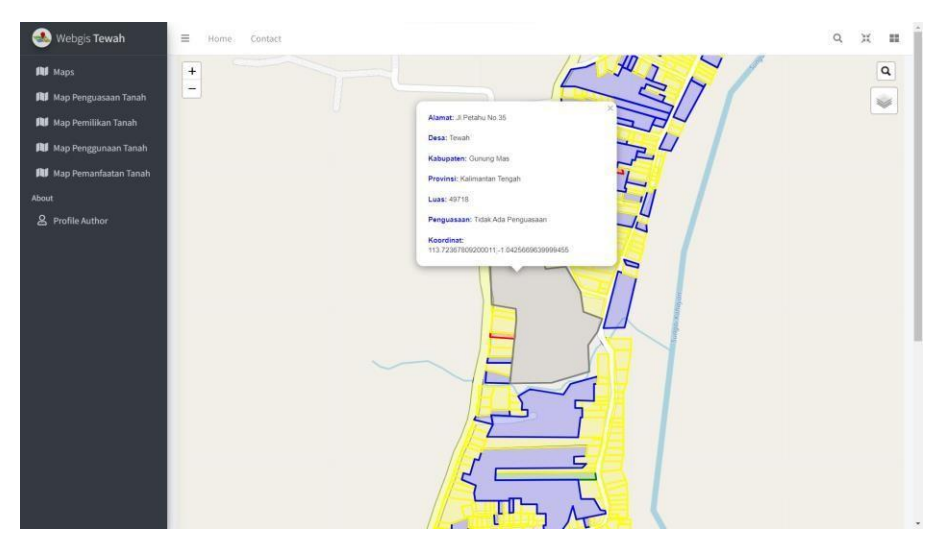

Gambar 4. 9 Informasi *Pop-Up Maps* Penguasaan

h. Informasi *Pop-Up Maps* Pemilikan

Informasi pop-up pada peta interaktif penguasaan adalah detail atau data tambahan yang muncul dalam bentuk jendela kecil ketika pengguna mengklik atau mengarahkan kursor mereka ke suatu area atau objek pada peta. Pop-up ini memberikan informasi lebih lanjut tentang penguasaan atau penggunaan lahan di wilayah tertentu seperti pada Gambar 4.10.

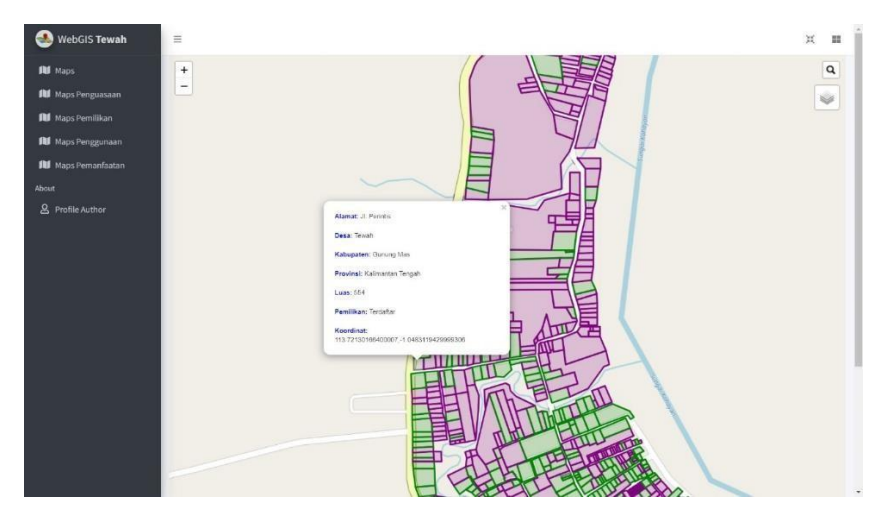

Gambar 4. 10 Informasi *Pop-Up Maps* Pemilikan

# i. Informasi *Pop-Up Maps* Penggunaan

Informasi pop-up pada peta interaktif penggunaan lahan adalah detail atau data tambahan yang muncul dalam bentuk jendela kecil ketika pengguna mengklik atau mengarahkan kursor mereka ke suatu area atau objek pada peta. Pop-up ini memberikan informasi lebih lanjut tentang cara suatu area atau lahan digunakan atau dimanfaatkan seperti pada Gambar 4.11.

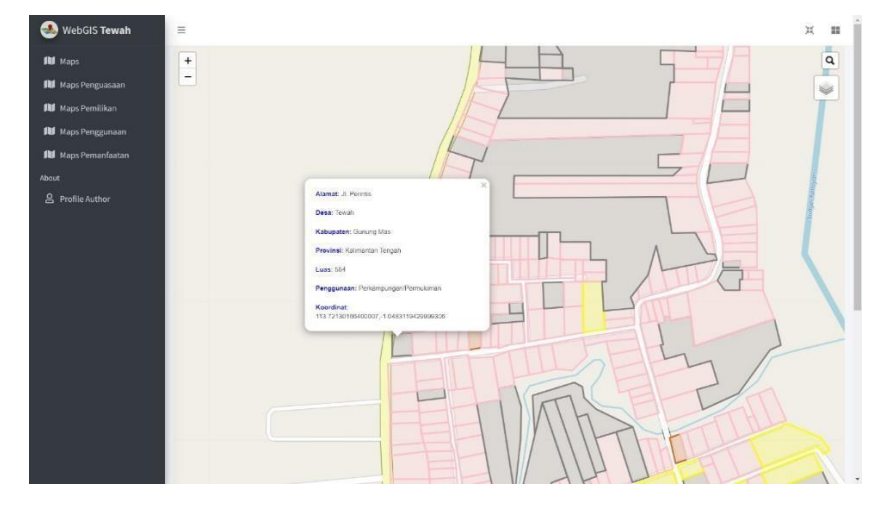

Gambar 4. 11 Informasi *Pop-Up Maps* Penggunaan

# j. Informasi *Pop-Up Maps* Pemanfaatan

Informasi pop-up pada peta interaktif pemanfaatan lahan adalah detail tambahan yang muncul dalam bentuk jendela kecil saat pengguna mengklik atau mengarahkan kursor mereka ke suatu area atau objek

pada peta. Pop-up ini memberikan informasi lebih lanjut tentang cara suatu wilayah atau lahan dimanfaatkan atau digunakan untuk berbagai tujuan seperti pada Gambar 4.12.

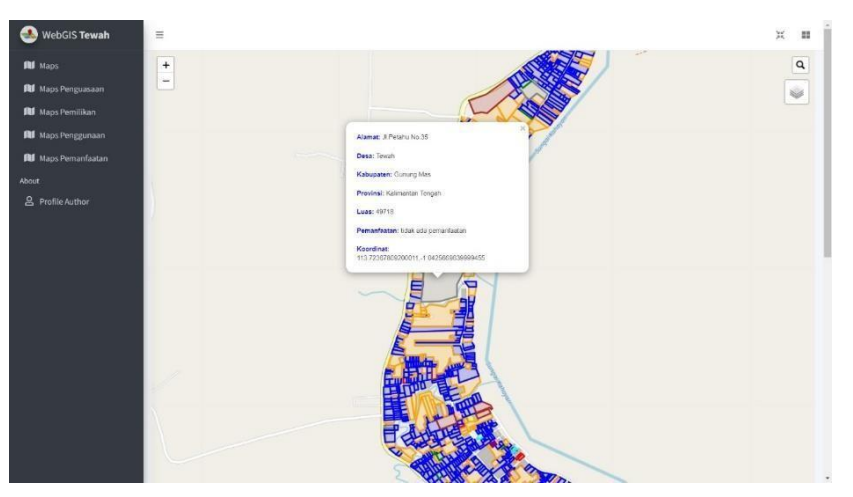

Gambar 4. 12 Informasi *Pop-Up Maps* Pemanfaatan

k. Legenda

Legenda dalam sebuah peta WebGIS adalah bagian penting yang memberikan informasi tentang simbol-simbol yang digunakan pada peta untuk mewakili berbagai fitur atau kategori. Legenda ini membantu pengguna memahami makna dari setiap simbol dan membantu interpretasi peta dengan benar seperti pada Gambar 4.13.

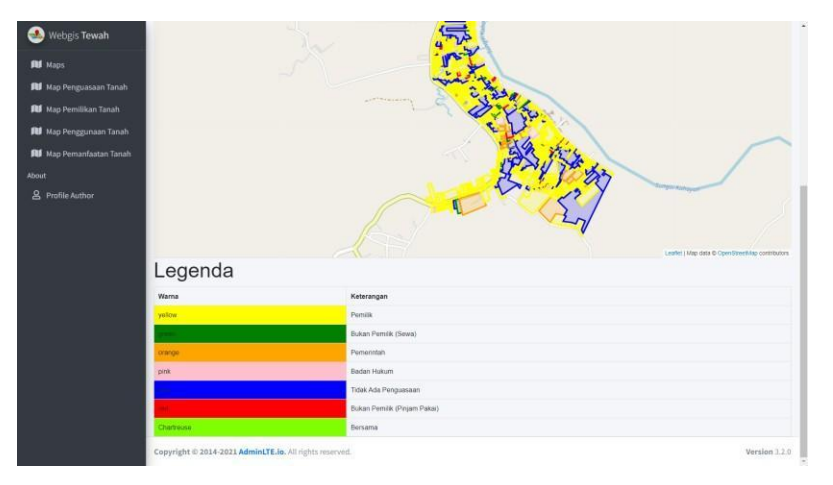

Gambar 4. 13 Legenda pada *WebGIS*

# *4.4* **Hasil Uji** *Usability*

Pengujian aspek *usability* yang dilakukan memiliki lima kriteria yang diuji menggunakan skala *likert*. Pada uji *usability* didapatkan responden

sebanyak 103 orang, dengan jumlah pernyataan sebanyak dua belas pernyataan seperti pada Tabel 3.4.

## *4.4.1* **Perhitungan pada Kriteria** *Learnability*

Perhitungan pada kriteria *learnability* digunakan untuk mengatahui kemudahan pengguna dalam menggunakan aplikasi. Hasil rekapitulasi responden pada kriteria *learnability* dapat dilihat pada Tabel 4.7.

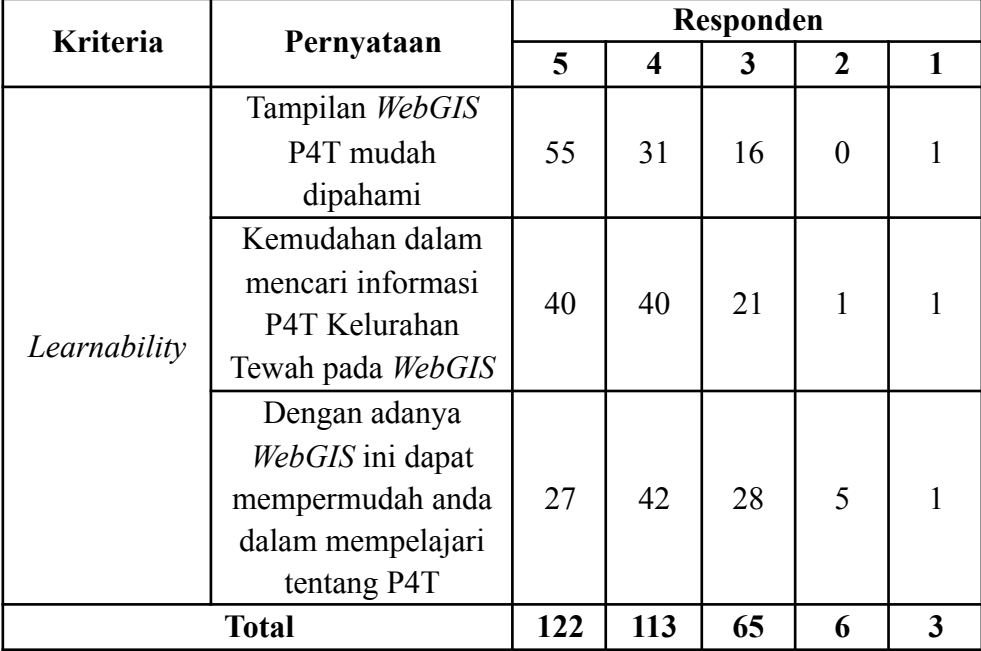

Tabel 4. 7 Hasil Uji Usability Kriteria *Learnability*

Berdasarkan hasil rekapitulasi responden pada Tabel 4.7 maka dapat dilanjutkan dengan menghitung perhitungan skala *likert* menggunakan rumus di bawah ini :

# **Rumus : T x Pn**

Diketahui :  $T = Total Jumlah Responden yang Memilih$ 

Pn= Pilihan Skor Skala *Likert*

Salah satu contoh perhitungan skala *likert* dengan menggunakan rumus seperti di atas adalah sebagai berikut :

Responden (Skor 5) = T x Pn

 $= 122 \times 5$ 

 $= 610$ 

Berdasarkan contoh perhitungan di atas, hasil perhitungan skala *likert* pada skor lainnya dapat dilihat pada Tabel 4.8.

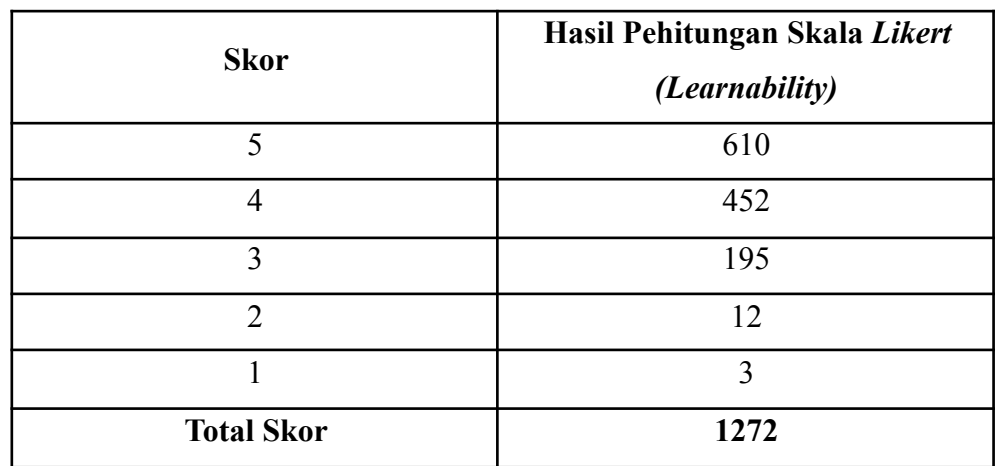

Tabel 4. 8 Hasil Perhitungan Skala Likert Kriteria *Learnability*

Setelah menghitung total skor skala *likert* pada kriteria *learnability* berdasarkan hasil responden, dapat dilanjutkan dengan menghitung interpretasi skor perhitungan skala *likert*. Perhitungan interpretasi pada skala *likert* akan dihitung berdasarkan skor tertinggi dan skor terendah pada skala *likert,* seperti perhitungan di bawah ini :

Interpretasi Skor = Skor Tetinggi *Likert* x Jumlah Responden x Jumlah

Pertanyaan  $= 5 \times 122 \times 2$  $= 1545$ 

Berdasarkan hasil perhitungan interpretasi skor di atas dapat dilanjutkan untuk mencari nilai interval dari kriteria *learnability*. Perhitungan nilai interval dapat menggunakan rumus seperti berikut :

 $I = 100 / J$ umlah Skor

- $= 100 / 5$
- $= 20$

Berdasarkan perhitungan interval di atas didapatkan jarak nilai interval sebesar 20. Pada interval akan dimulai dengan nilai terendah 0% dan nilai tertinggi 100%. Maka kriteria interpretasi skor berdasarkan interval dapat dilihat pada Tabel 4.9.

| <b>Persentase</b> | Katergori Kelayakan |
|-------------------|---------------------|
| $0\% - 19,99\%$   | Sangat Tidak Baik   |
| $20\% - 39,99\%$  | Tidak Baik          |
| $40\% - 59,99\%$  | Cukup Baik          |
| $60\% - 79,99\%$  | Baik                |
| $80\% - 100\%$    | Sangat Baik         |

Tabel 4. 9 Kriteria Interpretasi Skor Berdasarkan Interval

Setelah mengetahui kriteria interpretasi skor berdasarkan interval, maka selanjutnya dilanjutkan dengan menghitung nilai indeks. Perhitungan nilai indeks dihitung seperti di bawah ini :

Nilai Indeks  $(\%)$  = (Total Skor / Interpretasi Skor) x 100  $= (1272 / 1545) \times 100$ 

= 82% **(Sangat Baik)**

# *4.4.2* **Perhitungan pada Kriteria** *Eficiency*

Perhitungan pada kriteria *efficiency* digunakan untuk mengetahui seberapa cepat tujuan dapat dicapai oleh pengguna. Hasil rekapitulasi responden pada kriteria *efisiency* dapat dilihat pada Tabel 4.10.

| <b>Kriteria</b> | Pernyataan                                                                                                    | Responden |    |    |                |   |
|-----------------|----------------------------------------------------------------------------------------------------|-----------|----|----|----------------|---|
|                 |                                                                                                    | 5         | 4  | 3  | $\overline{2}$ | 1 |
| Eficiency       | Kecepatan dalam<br>membuka WebGIS<br>P <sub>4</sub> T                                                                                                    | 26        | 36 | 34 | 6              |   |
|                 | Kecepatan dalam<br>mengakses<br>informasi<br>P4T pada WebGIS                                                                                             | 20        | 47 | 33 | $\overline{2}$ |   |
|                 | Menurut anda<br>dengan adanya<br>WebGIS ini apakah<br>dapat mempermudah<br>instansi terkait untuk<br>melakukan update<br>informasi P4T secara<br>berkala | 32        | 32 | 35 | 3              |   |

Tabel 4. 10 Hasil Uji Usability Kriteria *Eficiency*

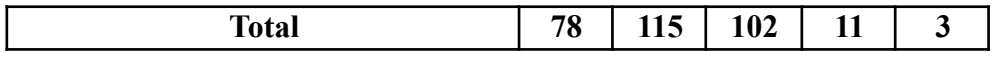

Berdasarkan hasil rekapitulasi responden pada Tabel 4.10 maka dapat dilanjutkan dengan menghitung perhitungan skala *likert* menggunakan rumus di bawah ini :

## **Rumus : T x Pn**

Diketahui :  $T = Total Jumlah Responden yang Memilih Pn=$ 

Pilihan Skor Skala *Likert*

Salah satu contoh perhitungan skala *likert* dengan menggunakan rumus seperti di atas adalah sebagai berikut :

Responden (Skor 5) =  $T \times Pn$ 

 $= 78 \times 5$  $= 390$ 

Berdasarkan contoh perhitungan di atas, hasil perhitungan skala *likert* pada skor lainnya dapat dilihat pada Tabel 4.11.

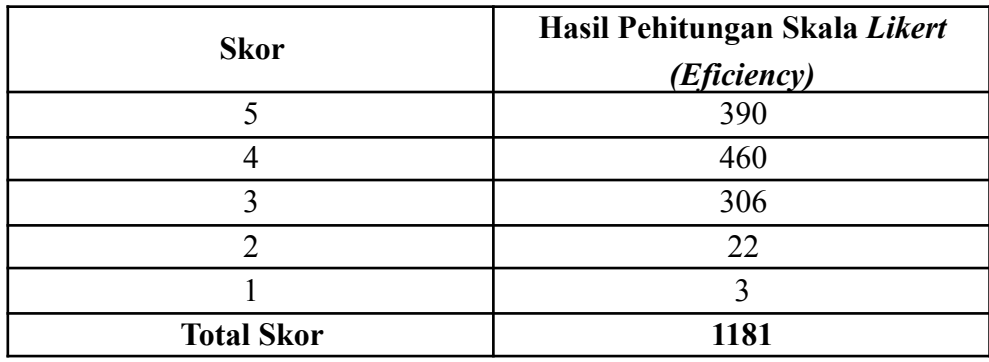

Tabel 4. 11 Hasil Perhitungan Skala Likert Kriteria *Eficiency*

Setelah menghitung total skor skala *likert* pada kriteria *efficiency* berdasarkan hasil responden, dapat dilanjutkan dengan menghitung interpretasi skor perhitungan skala *likert*. Perhitungan interpretasi pada skala *likert* akan dihitung berdasarkan skor tertinggi dan skor terendah pada skala *likert*, seperti perhitungan di bawah ini :

Interpretasi Skor = Skor Tertinggi *Likert* x Jumlah Responden x Jumlah

Pertanyaan  $= 5 \times 103 \times 3$  $= 1545$ 

Berdasarkan hasil perhitungan interpretasi skor di atas dapat dilanjutkan untuk mencari nilai interval dari kriteria *efficiency*. Hasil perhitungan nilai interval dapat dilihat pada Tabel 4.9.

Setelah mengetahui kriteria interpretasi skor berdasarkan interval, maka selanjutnya dilanjutkan dengan menghitung nilai indeks. Perhitungan nilai indeks dihitung seperti di bawah ini :

Nilai Indeks  $(\%)$  = (Total Skor / Interpretasi Skor) x 100  $=$  (1181 / 1545) x 100 = 76% **(Baik)**

## *4.4.3* **Perhitungan pada Kriteria** *Memorability*

Perhitungan pada kriteria *memorability* digunakan untuk mengetahui seberapa mudah aplikasi jika digunakan kembali saat pengguna sudah lama tidak menggunakan aplikasi. Hasil rekapitulasi responden pada kriteria *memorability* dapat dilihat pada Tabel 4.12.

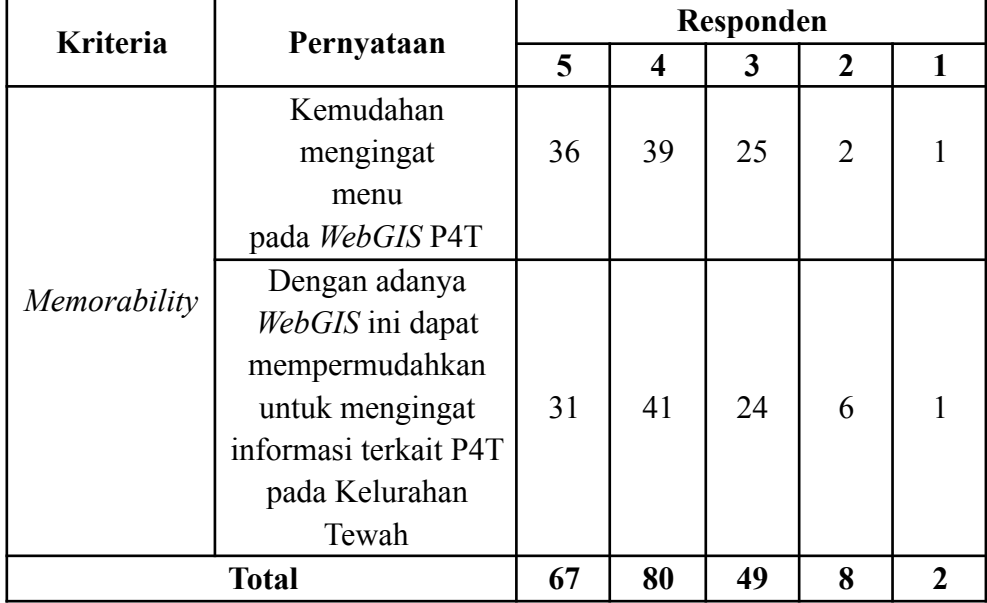

Tabel 4. 12 Hasil Uji Usability Kriteria *Memorability*

Berdasarkan hasil rekaitulasi responden pada Tabel 4.12 maka dapat dilanjutkan dengan menghitung perhitungan skala *likert* menggunakan rumus di bawah ini :

#### **Rumus : T x Pn**

Diketahui :  $T = \text{Total Jumlah Responden yang Memilih}$ 

Pn = Pilihan Skor Skala *Likert*

Salah satu contoh perhitungan skala *likert* dengan menggunakan rumus seperti di adat adalah sebagai berikut :

Responden (Skor 5) =  $T \times Pn$ 

$$
= 67 \times 5
$$

$$
= 335
$$

Berdasarkan contoh perhitungan di atas, hasil perhitungan skala *likert* pada skor lainnya dapat dilihat pada Tabel 4.13.

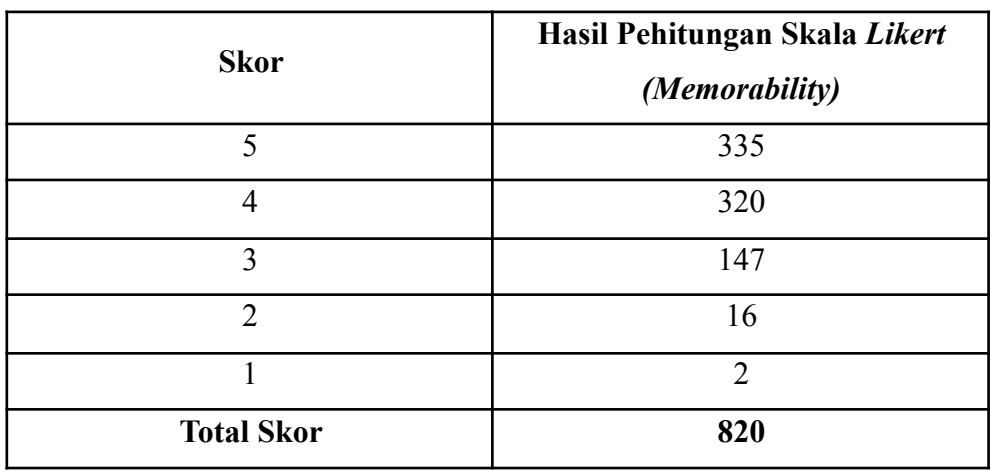

Tabel 4. 13 Hasil Perhitungan Skala *Likert* Kriteria *Memorability*

Setelah menghitung total skala *likert* pada kriteria *memorability* berdasarkan hasil responden, dapat dilanjutkan dengan menghitung interpretasi skor perhitungan skala *likert*. Perhitungan interpretasi pada skala *likert* akan dihitung berdasarkan skor tertinggi dan skor terendah pada skala *likert*, seperti perhitungan di bawah ini :

Interpretasi Skor = Skor Tertinggi *Likert* x Jumlah Responden x Jumlah Pertanyaan

$$
= 5 \times 103 \times 2
$$

$$
= 1030
$$

Berdasarkan hasil perhitungan interpretasi skor di atas dapat dilanjutkan untuk mencari nilai interval dari kriteria *memorability*. Hasil perhitungan nilai interval dapat dilihat pada Tabel 4.9.

Setelah mengetahui kriteria interpretasi skor berdasarkan interval, maka selanjutnya dilanjutkan dengan menghitung nilai indeks. Perhitungan nilai indeks dihitung seperti di bawah ini :

Nilai Indeks  $\left(\frac{\%}{\%}\right)$  = (Total Skor / Interpretasi Skor) x 100  $= (820 / 1030) \times 100$ 

$$
= 80\% (Sangat Baik)
$$

# *4.4.4* **Perhitungan pada Kriteria** *Errors*

Perhitungan pada kriteria *errors* digunakan untuk mengetahui adanya kesalahan saat menggunakan aplikasi. Hasil rekapitulasi responden pada kriteria *errors* dapat dilihat pada Tabel 4.14.

| Kriteria     | Pernyataan           | Responden |    |    |                  |  |
|--------------|----------------------|-----------|----|----|------------------|--|
|              |                      | 5         |    | 3  | $\boldsymbol{2}$ |  |
|              | WebGIS P4T           | 37        | 42 | 23 |                  |  |
|              | berjalan dengan baik |           |    |    |                  |  |
|              | Pop-up informasi     |           |    |    |                  |  |
| Errors       | P4T pada WebGIS      |           |    |    |                  |  |
|              | cukup jelas, mudah   | 34        | 48 | 20 | 0                |  |
|              | dimengerti, dan      |           |    |    |                  |  |
|              | berjalan dengan baik |           |    |    |                  |  |
| <b>Total</b> |                      | 71        | 90 | 43 |                  |  |

Tabel 4. 14 Hasil Uji *Usability* Kriteria *Errors*

Berdasarkan hasil rekapitulasi responden pada Tabel 4.14 maka dapat dilanjutkan dengan menghitung perhitungan skala *likert* menggunakan rumus di bawah ini :

## **Rumus : T x Pn**

Diketahui :  $T =$  Total Jumlah Responden yang

Memilih Pn= Pilihan Skor Skala *Likert*

Salah satu contoh perhitungan skala *likert* dengan menggunakan rumus seperti di atas adalah sebagai berikut :

Responden (Skor 5) =  $T x Pn$  $= 71 \times 5$  $= 355$ 

Berdasarkan contoh perhitungan di atas, hasil perhitungan skala *likert* pada skor lainnya dapat dilihat pada Tabel 4.15.

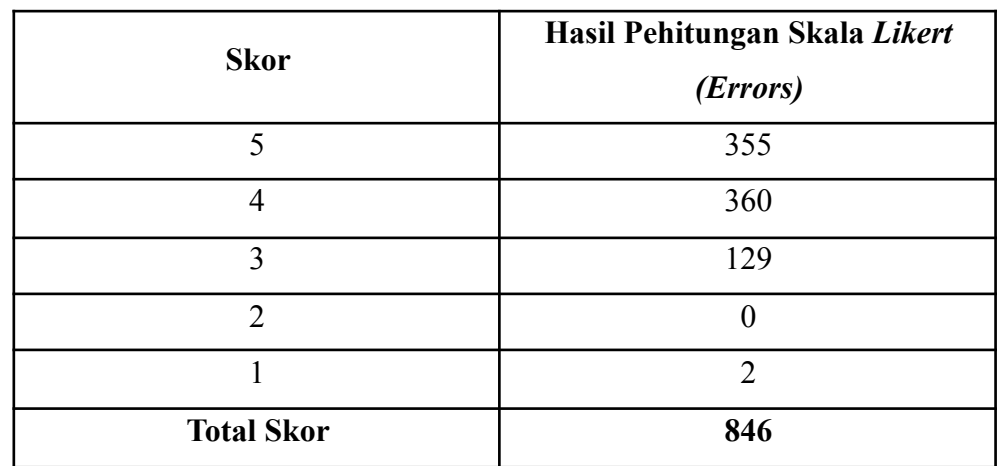

Tabel 4. 15 Hasil Perhitungan Skala *Likert* Kriteria *Errors*

Setelah menghitung total skor skala *likert* pada kriteria *errors* berdasarkan hasil responden, dapat dilanjutkan dengan menghitung interpretasi skor perhitungan skala *likert*. Perhitungan interpretasi pada skala *likert* akan dihitung berdasarkan skor tertinggi dan skor terendah pada skala *likert,* seperti perhitungan di bawah ini :

Interpretasi Skor = Skor Tetinggi *Likert* x Jumlah Responden x Jumlah

Pertanyaan  $= 5 \times 103 \times 2$  $= 1030$ 

Berdasarkan hasil perhitungan interpretasi skor di atas dapat dilanjutkan untuk mencari nilai interval dari kriteria *errors*. Hasil perhitungan nilai interval dapat dilihat pada Tabel 4.9.

Nilai Indeks  $(\%)$  = (Total Skor / Interpretasi Skor) x 100

 $=(846 / 1030) \times 100$ 

= 82% **(Sangat Baik)**

## *4.4.5* **Perhitungan pada Kriteria** *Satisfaction*

Perhitungan pada kriteria *satisfaction* digunakan untuk mengetahui seberapa cepat tujuan dapat dicapai oleh pengguna. Hasil rekapitulasi responden pada kriteria *satisfaction* dapat dilihat pada Tabel 4.16.

| <b>Kriteria</b> | Pernyataan                                                                                                    | Responden |     |    |          |  |
|-----------------|----------------------------------------------------------------------------------------------------|-----------|-----|----|----------|--|
|                 |                                                                                                    | 5         | 4   | 3  | 2        |  |
|                 | Kepuasan dalam<br>penyajian<br>WebGIS<br>P <sub>4</sub> T                                                                                 | 30        | 54  | 18 | $\theta$ |  |
| Satisfaction    | Dengan adanya<br>WebGIS ini dapat<br>memberikan<br>kepuasaan pengguna<br>saat mencari<br>informasi terkait P4T<br>pada Kelurahan<br>Tewah | 31        | 52  | 19 | $\theta$ |  |
|                 | <b>Total</b>                                                                                                    | 61        | 106 | 37 | $\bf{0}$ |  |

Tabel 4. 16 Hasil Uji *Usability* Kriteria *Satisfaction*

Berdasarkan hasil rekapitulasi responden pada Tabel 4.16 maka dapat dilanjutkan dengan menghitung perhitungan skala *likert* menggunakan rumus di bawah ini :

## **Rumus : T x Pn**

 $Diketahui$  : T = Total Jumlah Responden yang Memilih

Pn = Pilihan Skor Skala *Likert*

Salah satu contoh perhitungan skala *likert* dengan menggunakan rumus seperti di atas adalah sebagai berikut :

Responden (Skor 5) =  $T x Pn$ 

 $= 61 \times 5$  $= 305$ 

Berdasarkan contoh perhitungan di atas, hasil perhitungan skala *likert* pada skor lainnya dapat dilihat pada Tabel 4.17.

Tabel 4. 17 Hasil Perhitungan Skala *Likerts* Kriteria *Satisfaction*

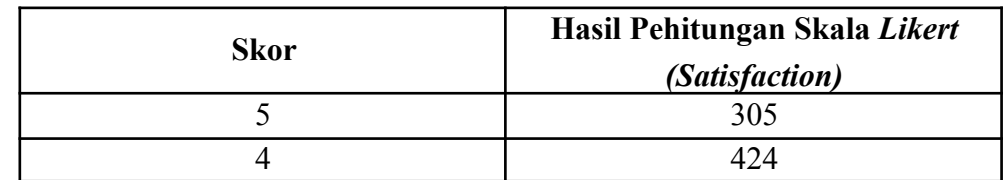

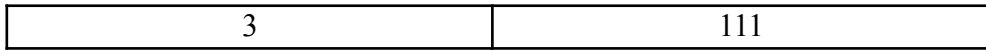

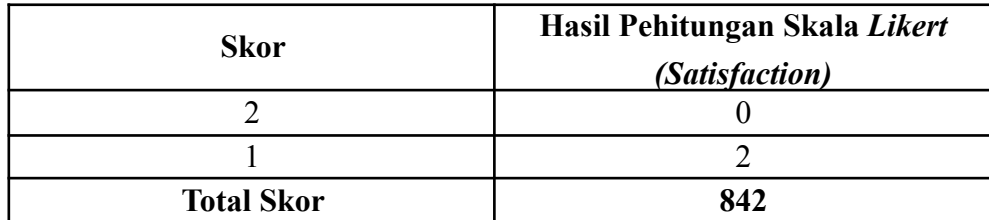

Setelah menghitung total skor skala *likert* pada kriteria *satisfaction* berdasarkan hasil responden, dapat dilanjutkan dengan menghitung interpretasi skor perhitungan skala *likert*. Perhitungan interpretasi pada skala *likert* akan dihitung berdasarkan skor tertinggi dan skor terendah pada skala *likert*, seperti perhitungan di bawah ini :

Interpretasi Skor = Skor Tertinggi *Likert* x Jumlah Responden x Jumlah

Pertanyaan

 $= 5 \times 103 \times 2$  $= 1030$ 

Berdasarkan hasil perhitungan interpretasi skor di atas dapat dilanjutkan untuk mencari nilai interval dari kriteria *satisfaction*. Hasil perhitungan nilai interval dapat dilihat pada Tabel 4.9.

Setelah mengetahui kriteria interpretasi skor berdasarkan interval, maka selanjutnya dilanjutkan dengan menghitung nilai indeks. Perhitungan nilai indeks dihitung seperti di bawah ini :

Nilai Indeks  $(\%)$  = (Total Skor / Interpretasi Skor) x 100

 $= (842 / 1030) \times 100$ 

= 82% **(Sangat Baik)**

## *4.4.6* **Perhitungan pada Seluruh Kriteria Skala** *Likert*

Berdasarkan masing-masing perhitungan pada skala *likert*, maka didapatkan hasil untuk nilai indeks atau kelayakan pada *webGIS* Kelurahan Tewah sesuai pada Tabel 4.18.

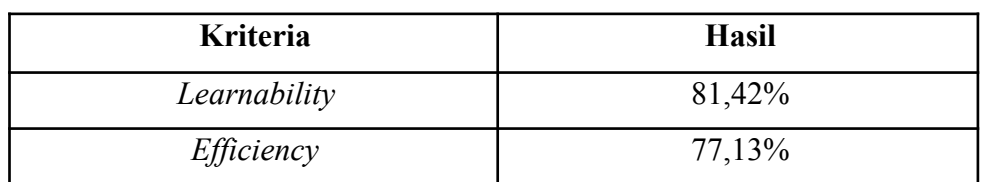

Tabel 4. 18 Nilai Indeks *WebGIS* Kelurahan Tewah

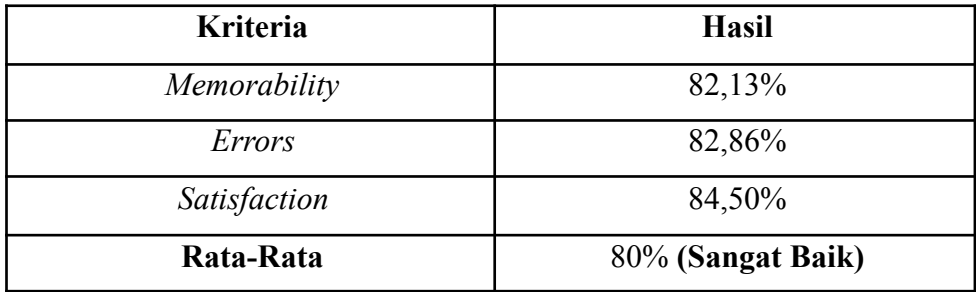